1. To create a new query in Design view, tap or click CREATE on the ribbon to display the CREATE tab and then tap or click the \_\_\_\_\_ button to create a new query.

a. Query b. Design View c. Query Design d. Select Query ANSWER: c POINTS: 1 REFERENCES: AC 78

| iew Run                                    | ME CREATE EXT<br>Select Make Append<br>Table                                                                                                    | <u>/</u> 🗉 5 | © Union | te Rows 🔀 Delet | te Columns | tals Parameters | Property Sheet     Table Names |
|--------------------------------------------|----------------------------------------------------------------------------------------------------|--------------|---------|-----------------|------------|-----------------|--------------------------------|
| Results                                    |                                                                                                    | Query Type   |         | Query Setup     |            | Show            | /Hide                          |
|                                            | Customer Number<br>Customer Number<br>Customer Name<br>Street<br>City<br>State<br>Postal Code<br>Amount Paid<br>Current Due<br>Retums<br>Book Rep Number |              |         |                 |            |                 |                                |
|                                            |                                                                                                    |              |         | <br>            |            | 1               |                                |
| Fiel<br>Tabl<br>So<br>Show<br>Criteri<br>o |                                                                                                    |              |         |                 |            |                 |                                |

2. In the accompanying figure, the lower pane in the window where you enter criteria is called the \_\_\_\_\_.

a. design grid b. query grid c. criteria grid d. column grid ANSWER: a POINTS: 1 REFERENCES: AC 79

3. In the accompanying figure, you can delete the table by pressing and holding or right-clicking the field list and tapping or clicking \_\_\_\_\_ on the shortcut menu.

a. Delete Table b. Hide Table c. Remove Table d. Erase Table ANSWER: c POINTS: 1 Cengage Learning Testing, Powered by Cognero

REFERENCES: AC 79

4. In the accompanying figure, the Customer table was added to the query by selecting the table and tapping or clicking the Add button in the \_\_\_\_\_ dialog box.

a. Show Table
b. Add Table
c. Select Table
d. Field List

ANSWER: a
POINTS: 1
REFERENCES: AC 79

5. In the accompanying figure, you can enter CSU10 in the \_\_\_\_\_ row of the Customer Number field to find all customers whose customer number is CSU10.

a. Sort b. Show c. or d. Criteria ANSWER: d POINTS: 1 REFERENCES: AC 80

6. In the accompanying figure, you can remove a column by tapping or clicking just above the field name to select the column and then tapping or clicking the  $\_\_\_$  key(s).

a. CTRL+DELETE b. CTRL+Y c. DELETE d. CTRL+ALT ANSWER: c POINTS: 1 REFERENCES: AC 80

| 7. To save a query, tap or click the Save button on the |                   |                           |  |  |
|---------------------------------------------------------|-------------------|---------------------------|--|--|
| a. status bar                                           |                   | b. Quick Access Toolbar   |  |  |
| c. CREATE                                               | tab on the ribbon | d. HOME tab on the ribbon |  |  |
| ANSWER:                                                 | b                 |                           |  |  |
| POINTS:                                                 | 1                 |                           |  |  |
| REFERENCES:                                             | AC 82             |                           |  |  |

8. To view the results of a query, open it by pressing and holding or right-clicking the query in the Navigation Pane and tapping or clicking \_\_\_\_\_ on the shortcut menu.

a. Datasheet View b. Design View c. Open d. Run ANSWER: c POINTS: 1 REFERENCES: AC 82

9. To change the design of a query that is not currently open, press and hold or right-click the query and then tap or click \_\_\_\_\_\_ on the shortcut menu.

a. Datasheet View b. Layout View

c. Change View d. Design View

Class:

Access 2013 Chapter 02: Querying a Database

ANSWER: d POINTS: 1 REFERENCES: AC 82

10. To print the results of a query that is open, tap or click FILE on the ribbon, tap or click the \_\_\_\_\_ tab in the Backstage view, and then tap or click Quick Print.

a. Preview b. Query c. Print Query d. Print ANSWER: d POINTS: 1 REFERENCES: AC 82

11. To find all customers whose names begin with S, enter \_\_\_\_\_ in the Criteria row of the Customer Name field.

a. S? b. S\* c. S# d. S& ANSWER: b POINTS: 1 REFERENCES: AC 83

12. To find all individuals whose name is Robin or Robyn, enter \_\_\_\_\_ in the Criteria row of the appropriate column.

a. Rob#n b. Rob%n c. Rob\$n d. Rob?n ANSWER: d POINTS: 1 REFERENCES: AC 83

13. To create a parameter query, enter a parameter rather than a specific value as a criterion in the design grid. The parameter must be enclosed in \_\_\_\_\_.

a. curly braces { }
b. square brackets [ ]
c. parentheses ( )
d. single quotes ''
ANSWER:
b
POINTS:
1
REFERENCES:
AC 87

14. To use a parameter query, press and hold or right-click the query in the Navigation Pane and then tap or click \_\_\_\_\_ on the shortcut menu.

a. Use Parameter b. Enter Values c. Open d. Run ANSWER: c POINTS: 1 REFERENCES: AC 88

15. If the criterion for Current Due field is 0, the query results for this query will display \_\_\_\_\_ in the Current Due field.a. 0.00 b. \$0

c. 0 d. \$0.00 ANSWER: d POINTS: 1 REFERENCES: AC 89

16. To find all customers whose current due amount is greater than \$1,000.00, enter \_\_\_\_\_ in the Criteria row of the Current Due column.

a. > \$1000 b. > 1000 c. > 1,000 d. > \$1,000 ANSWER: b POINTS: 1 REFERENCES: AC 90

17. Less than (<), greater than (>), and NOT (not equal to) are examples of \_\_\_\_\_.
a. compound conditions b. comparison operators
c. compound values d. conditions
ANSWER: b

POINTS:1REFERENCES:AC 90

18. The \_\_\_\_\_ operator allows you to search for a range of values in one field.

a. BETWEEN b. RANGE c. IN d. SEARCH ANSWER: a POINTS: 1 REFERENCES: AC 92

19. To order the records in the answer to a query in a particular way, you \_\_\_\_\_ the records.

a. index b. sort c. arrange d. list ANSWER: b POINTS: 1 REFERENCES: AC 93

20. To sort records in a query, specify the sort order in the \_\_\_\_\_ row of the design grid below the field that is the sort key.

a. Show b. List c. Sort d. Order ANSWER: c POINTS: 1 REFERENCES: AC 93

21. To omit duplicates from a query, use the property sheet and change the Unique Values property to \_\_\_\_\_.

a. No b. Yes

c. Off d. On

ANSWER: b POINTS: 1 REFERENCES: AC 94

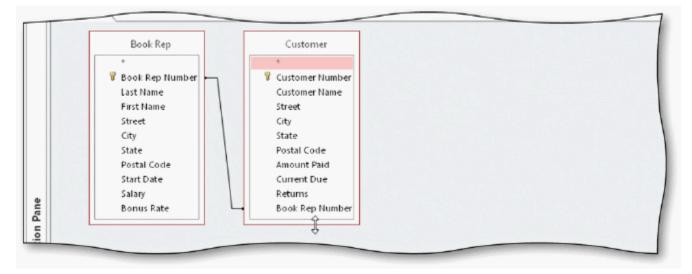

22. The accompanying figure illustrates using a query to \_\_\_\_\_ tables; that is, to find records in two tables that have identical values in matching fields.

a. combine b. concatenate c. interleave d. join ANSWER: d POINTS: 1 REFERENCES: AC 99

23. In the accompanying figure, the \_\_\_\_\_ line between matching fields in the two tables indicates that the tables are related.

a. infinity b. join c. connector d. inner ANSWER: b POINTS: 1 REFERENCES: AC 100

24. In the accompanying figure, press and hold or right-click the join line and tap or click \_\_\_\_\_ on the shortcut menu to display the Join Properties dialog box.

a. Propertiesb. Join Propertiesc. Property Sheetd. Modify PropertiesANSWER:bPOINTS:1REFERENCES:AC 102

25. To use the Report Wizard to create a report for a query, select the query in the Navigation Pane, tap or click \_\_\_\_\_ on the ribbon, and then tap or click the Report Wizard button.

Class:

Access 2013 Chapter 02: Querying a Database

a. CREATE b. DATABASE TOOLS c. REPORT d. FILE ANSWER: a POINTS: 1 REFERENCES: AC 103

26. To export data from a query to Excel, select the query in the Navigation Pane, tap or click \_\_\_\_\_ on the ribbon, and then tap or click the Excel button.

a. DATABASE TOOLS b. EXTERNAL DATA c. OFFICE EXPORT d. CREATE ANSWER: b POINTS: 1 REFERENCES: AC 108

27. To re-use saved export steps, tap or click the Saved Exports button on the \_\_\_\_\_ tab on the ribbon.

a. FILEb. CREATEc. DATABASE TOOLSd. EXTERNAL DATAANSWER:dPOINTS:1REFERENCES:AC 109

28. To use the Expression Builder to create a calculated field, select the column in the Field row, right-click to display the shortcut menu, and then click \_\_\_\_\_.

a. Expression Builder b. Builder box c. Build d. Field Builder ANSWER: c POINTS: 1 REFERENCES: AC 112

29. To include calculated fields in queries, enter a name for the calculated field, a(n) \_\_\_\_\_, and then the expression in one of the columns in the Field row.

a. colon (:) b. semi-colon (;) c. equal sign (=) d. exclamation point (!) ANSWER: a POINTS: 1 REFERENCES: AC 112

30. To display the entire entry for a calculated field, select the column in the Field row, right-click to display the shortcut menu, and then click \_\_\_\_\_.

a. Enlarge b. Resize c. Magnify d. Zoom ANSWER: d POINTS: 1 REFERENCES: AC 112

31. You can include \_\_\_\_\_\_ in calculations to indicate which calculation should be done first.
a. curly braces { }
b. brackets [ ]
c. parentheses ( )
d. slashes //

ANSWER: c
POINTS: 1
REFERENCES: AC 112

32. To change the caption for a field in a query, click the field in the design grid, click the \_\_\_\_\_ button on the Design tab, click the Caption box, and enter the new caption.

a. Caption b. Property Sheet c. Field Name d. Format ANSWER: a POINTS: 1 REFERENCES: AC 114

33. To include the Total row in the design grid, click the \_\_\_\_\_ button on the DESIGN tab.

a. Aggregate b. Statistics c. Calculations d. Totals ANSWER: d POINTS: 1 REFERENCES: AC 115

34. To find the largest amount paid amount for a client, select \_\_\_\_\_ as the entry in the Total row for the Amount Paid column.

a. Large b. Maximum c. LGE d. MAX ANSWER: d POINTS: 1 REFERENCES: AC 115

35. To calculate statistics for only those records that satisfy certain criteria, select \_\_\_\_\_ as the entry in the Total row for the field, and then enter the criterion in the Criteria row.

a. Having b. Where c. Restrict d. Find ANSWER: b POINTS: 1 REFERENCES: AC 117

36. To indicate grouping in Access, select \_\_\_\_\_ as the entry in the Total row for the field to be used for grouping.

a. Like b. Where c. Same d. Group By ANSWER: d POINTS: 1

| Access 2013 Chapter 02: Querying a Database                                                                                                    |
|----------------------------------------------------------------------------------------------------|
| REFERENCES: AC 118                                                                                                    |
| <ul> <li>37. To create a crosstab, click the button on the CREATE tab.</li> <li>a. Crosstab Wizard b. Query Wizard</li> <li>c. Statistics d. Chart</li> </ul>                                                            |
| ANSWER: b                                                                                                    |
| POINTS: 1                                                                                                    |
| REFERENCES: AC 119                                                                                                    |
| <ul> <li>38. To show the Navigation Pane if it is hidden, click the Button.</li> <li>a. Show b. Shutter Bar Open/Close</li> <li>c. Restore d. Show/Hide</li> </ul>                                                       |
| ANSWER: b                                                                                                    |
| POINTS: 1                                                                                                    |
| REFERENCES: AC 122                                                                                                    |
| <ul> <li>39. To organize entries in the Navigation Pane by table, click on the Navigation Pane menu.</li> <li>a. Objects by Table b. Table Object</li> <li>c. Tables and Related Views d. Default</li> </ul>             |
| POINTS: 1                                                                                                    |
| REFERENCES: AC 122                                                                                                    |
| <ul> <li>40. To quit Access, click the button on the right side of the Access title bar.</li> <li>a. Quit b. Close</li> <li>c. Stop d. Exit</li> <li>ANSWER: b</li> <li>POINTS: 1</li> <li>REFERENCES: AC 124</li> </ul> |
|                                                                                                    |
| Modified Multiple Choice                                                                                                    |
| <ul> <li>41. The special criteria that can be used in queries are</li> <li>a. AND b. INCLUSIVE</li> <li>c. BETWEEN d. IN</li> </ul>                                                                                      |
| K. TATAT VV I AFAIN CETTIN                                                                                                    |

c. BETWEEN d. IN ANSWER: a, c, d POINTS: 1 REFERENCES: AC 92

| HOM   |                                                                                                    | 1100                      | TOOLS                                    | DESIGN                  |                                               |                                                       |          |
|-------|----------------------------------------------------------------------------------------------------|---------------------------|------------------------------------------|-------------------------|-----------------------------------------------|-------------------------------------------------------|----------|
| n S   | Hake Apper<br>Table                                                                                                    | in optime crossiab        | Delete                                   | h<br>Show<br>Table      | ≩≕ Insert Rows<br>∃× Delete Rows<br>▲ Builder | 비가 Insert Columns<br>Delete Columns<br>진문 Return: All | Totals P |
| h2q07 | \                                                                                                    | Query Type                |                                          |                         | Query                                         | Setup                                                 |          |
|       | Customer<br>*<br>Customer Number<br>Customer Name<br>Street<br>City<br>State<br>Postal Code<br>Amount Paid<br>Current Due<br>Returns<br>Book Rep Number |                           |                                          |                         |                                               |                                                       |          |
|       | Customer Number<br>Customer                                                                                                    | Customer Name<br>Customer | Book Rep Number<br>Customer<br>Ascending | Amount Paid<br>Customer |                                               |                                                       |          |

42. In the accompanying figure, Amount Paid is the \_\_\_\_\_ key.

a. major b. primary sort

c. minor d. secondary sort

ANSWER: c, d

POINTS: 1

REFERENCES: AC 96

43. In the accompanying figure, Book Rep Number is the \_\_\_\_\_ key.

- a. major b. minor
- c. primary sort d. secondary sort

ANSWER: a, c POINTS: 1

REFERENCES: AC 96

44. The arithmetic symbols for use in query calculations are \_\_\_\_\_.

a. asterisk (\*) b. ampersand (&)

c. slash (/) d. question mark (?)

ANSWER: a, c

Class:

Access 2013 Chapter 02: Querying a Database POINTS: 1 REFERENCES: AC 112 45. For group calculations, Microsoft Access supports \_\_\_\_\_ built-in statistics. a. STDEV b. VAR c. MAX d. LOW ANSWER: a, b, c POINTS: 1 REFERENCES: AC 115 46. When you enter text data in a criterion, you must enclose the text in quotation marks. a. True b. False ANSWER: False POINTS: 1 REFERENCES: AC 81 47. The asterisk (\*) wildcard represents any collection of characters. a. True b. False ANSWER: True POINTS: 1 REFERENCES: AC 83 48. The question mark (?) wildcard represents any collection of characters. a. True b. False ANSWER: False POINTS: 1 **REFERENCES:** AC 83 49. To find all customers whose names begin with S, enter S? in the Criteria row of the design grid. a. True b. False

ANSWER: False POINTS: 1 REFERENCES: AC 83

50. To enter a criterion for a particular field without displaying the field in the results of the query, include the field in the design grid, enter the criterion, and remove the check mark from its Show check box.

a. True b. False ANSWER: True POINTS: 1

REFERENCES: AC 85

51. A query that prompts for input whenever it is run is a dialog query.

a. True b. False ANSWER: False POINTS: 1

REFERENCES: AC 86

52. To create a parameter query that will prompt users to enter a city name as input, place [Enter City] as the criterion in the City field.

a. True

b. False ANSWER: True POINTS: 1 REFERENCES: AC 87

53. To enter a number in a criterion, type the number without any dollar signs or commas.

a. True b. False ANSWER: True POINTS: 1 REFERENCES: AC 89

54. Unless you specify otherwise, Access assumes that the criteria you enter involve equality (exact matches).

a. True b. False ANSWER: True POINTS: 1 REFERENCES: AC 89

55. To find all customers whose returns are greater than \$0.00 and whose book rep is book rep number 42, enter each criterion on the same row.

a. True b. False ANSWER: True POINTS: 1 REFERENCES: AC 91

56. To find all customers whose returns are greater than \$0.00 or whose book rep is book rep number 42, enter each criterion on the same row.

a. True b. False ANSWER: False

POINTS: 1 REFERENCES: AC 92

57. The field or fields on which records are sorted is called the sort key.

a. True b. False ANSWER: True POINTS: 1 REFERENCES: AC 93

58. If you specify more than one sort key, the sort key on the left will be the major sort key and the one on the right will be the minor sort key.

a. True b. False ANSWER: True POINTS: 1 REFERENCES: AC 93

59. When you sort data in a query, the records in the underlying table are actually rearranged.

a. True b. False ANSWER: False POINTS: 1 REFERENCES: AC 93

60. A property sheet is a window containing the various properties of the object.

a. True b. False ANSWER: True POINTS: 1 REFERENCES: AC 94

61. When you sort data, duplicates are not included.

a. True b. False ANSWER: False POINTS: 1 REFERENCES: AC 94

62. To create a top-values query, use the Top Values box on the DESIGN tab to change the number of records to be included from All to the desired number.

a. True b. False ANSWER: False

POINTS: 1 REFERENCES: AC 98

63. Joining tables in a query creates an ad hoc relationship, that is, a relationship between tables created for a specific purpose.

a. True b. False ANSWER: True POINTS: 1 REFERENCES: AC 99

64. You cannot create a report for a query.

a. True b. False ANSWER: False POINTS: 1 REFERENCES: AC 103

65. You can export data from Access to the standard Word format.

a. True b. False ANSWER: False POINTS: 1 REFERENCES: AC 110

66. In fixed-width files, each record is on a separate line and the fields are separated by a special character.

a. True b. False ANSWER: False POINTS: 1 REFERENCES: AC 110

67. The expression for a calculated field can be typed directly into the Field row.

| a. True     |        |
|-------------|--------|
| b. False    |        |
| ANSWER:     | True   |
| POINTS:     | 1      |
| REFERENCES: | AC 112 |
|             |        |

68. The only calculated fields you can create in Access are those involving addition and subtraction.

| False |
|-------|
| 1     |
|       |

| Access 2013 Chapter 02: Querying a Database                                                                                             |
|----------------------------------------------------------------------------------------------------|
| REFERENCES: AC 112                                                                                                    |
| <ul><li>69. Grouping means creating groups of records that share some common characteristic.</li><li>a. True</li><li>b. False</li></ul> |
| ANSWER: True                                                                                                    |
| POINTS: 1                                                                                                    |
| REFERENCES: AC 118                                                                                                    |
| <ul><li>70. Crosstab queries are useful for summarizing data by category or group.</li><li>a. True</li><li>b. False</li></ul>           |
| ANSWER: True                                                                                                    |
| POINTS: 1                                                                                                    |
| REFERENCES: AC 118                                                                                                    |
| 71. To include all fields in the design grid, double-click the <u>question mark (?)</u> in the field list.                              |
| ANSWER: False - asterisk (*)                                                                                                    |
| POINTS: 1                                                                                                    |
| REFERENCES: AC 80                                                                                                    |
| 72. <u>Wildcards</u> are symbols that represent any character or combination of characters.                                             |
| ANSWER: True                                                                                                    |
| POINTS: 1                                                                                                    |
| REFERENCES: AC 83                                                                                                    |
|                                                                                                    |

73. A summary function is a function that performs some mathematical function against a group of records.

ANSWER:False - aggregatePOINTS:1REFERENCES:AC 115

74. A crosstab query calculates a statistic for data that is grouped by two different types of information.

ANSWER:TruePOINTS:1REFERENCES:AC 118

 76. A question that is asked of Access or any other database management system is called a(n) \_\_\_\_\_\_

 ANSWER:
 query

| Name:                                                 | Class:                                                                                                    | Date:                    |
|-------------------------------------------------------|----------------------------------------------------------------------------------------------------|--------------------------|
| Access 2013                                           | Chapter 02: Querying a Database                                                                                      |                          |
| POINTS:<br>REFERENCES:                                | 1<br>AC 74                                                                                                    |                          |
| 77. If a Security ANSWER:                             | Warning appears when you open an Access database, tap or click the<br>Enable Content                                 | button.                  |
| POINTS:<br>REFERENCES:                                |                                                                                                    |                          |
|                                                       | Il fields for a table in the design grid, double-tap or double-click the                                             | in the field             |
| list.<br>ANSWER:                                      |                                                                                                    |                          |
| POINTS:<br>REFERENCES:                                |                                                                                                    |                          |
| 79. The results of <i>ANSWER: POINTS: REFERENCES:</i> | of a query display in view.<br>Datasheet<br>1<br>AC 80                                                               |                          |
| 80. To change the                                     | he design of a query that is not currently open, press and hold or right-click the ap or click on the shortcut menu. | query in the Navigation  |
| ANSWER:                                               |                                                                                                    |                          |
| POINTS:                                               | 1                                                                                                    |                          |
| REFERENCES:                                           | AC 82                                                                                                    |                          |
| 81. To find all c<br>Name field.                      | ustomers whose names begin with Sr, enter as the cri                                                                 | iterion for the Customer |
| ANSWER:                                               | Sr*                                                                                                    |                          |
| POINTS:                                               | 1                                                                                                    |                          |
| REFERENCES:                                           | AC 83                                                                                                    |                          |
|                                                       | are symbols that represent any character or combination of charac                                                    | cters.                   |
| ANSWER:                                               |                                                                                                    |                          |
| POINTS:                                               |                                                                                                    |                          |
| REFERENCES:                                           | AC 83                                                                                                    |                          |
| 83. The                                               | wildcard represents any collection of characters.                                                                    |                          |
| ANSWER:                                               | asterisk<br>*                                                                                                    |                          |
| POINTS:                                               | 1                                                                                                    |                          |
| REFERENCES:                                           |                                                                                                    |                          |
| 84. The                                               | wildcard represents any individual character.                                                                        |                          |
| ANSWER:                                               |                                                                                                    |                          |
|                                                       |                                                                                                    |                          |

| Access 2013           | Chapter 02. C                       | Querying a Database                                                   |
|-----------------------|-------------------------------------|-----------------------------------------------------------------------|
| POINTS:               | 1                                   |                                                                       |
| REFERENCES:           | AC 83                               |                                                                       |
| 85. A(n)              |                                     | query is a query that prompts for input whenever it is used.          |
| ANSWER:               |                                     |                                                                       |
| POINTS:               | 1                                   |                                                                       |
| REFERENCES:           | AC 86                               |                                                                       |
| 86. To find all b     | ook reps whose                      | e start date is after 1/1/2013, use the operator.                     |
| ANSWER:               | >                                   |                                                                       |
|                       | greater than                        |                                                                       |
| POINTS:               | 1                                   |                                                                       |
| REFERENCES:           | AC 90                               |                                                                       |
| 87. To combine        | criteria with                       | , place the criteria on the same row.                                 |
| ANSWER:               | AND                                 | •                                                                     |
| POINTS:               | 1                                   |                                                                       |
| REFERENCES:           | AC 91                               |                                                                       |
| 88. To combine grid.  | criteria with                       | , each criterion must go on separate rows in the Criteria area of the |
| ANSWER:               | OR                                  |                                                                       |
| POINTS:               | 1                                   |                                                                       |
| REFERENCES:           | AC 92                               |                                                                       |
| 89. A(n)              |                                     | is a window containing the various properties of the object.          |
| ANSWER:               | property sheet                      | t i i i i i i i i i i i i i i i i i i i                               |
| POINTS:               | 1                                   |                                                                       |
| REFERENCES:           | AC 94                               |                                                                       |
| 90. To sort recorkey. | ds by amount <sub>l</sub>           | paid within book rep number, specify Book Rep Number as the           |
| ANSWER:               | major<br>primary sort<br>major sort |                                                                       |
| POINTS:               | 1                                   |                                                                       |
| REFERENCES:           | AC 96                               |                                                                       |
| 91. In                |                                     | files, the width of any field is the same on every record.            |
| ANSWER:               | fixed-width                         |                                                                       |
| POINTS:               | 1                                   |                                                                       |
|                       |                                     |                                                                       |

92. The type of join that finds records from both tables that have identical values in matching fields is called a(n) \_\_\_\_\_join.

| Access 2013                  | Chapter 02: Querying a Database                                                                                                    |
|------------------------------|----------------------------------------------------------------------------------------------------|
| ANSWER:                      | inner                                                                                                    |
| POINTS:                      | 1                                                                                                    |
| REFERENCES:                  | AC 111                                                                                                    |
| 93. The                      | is an Access tool that helps you create complex expressions.                                                                                                    |
|                              | Expression Builder                                                                                                    |
| POINTS:                      |                                                                                                    |
| REFERENCES:                  | AC 112                                                                                                    |
|                              | function finds the smallest value in a group of records.                                                                                                    |
| ANSWER:                      |                                                                                                    |
| POINTS:                      |                                                                                                    |
| REFERENCES:                  | AC 115                                                                                                    |
|                              | function is a function that performs some mathematical function against a group of                                                                                                    |
| records.<br>ANSWER:          | aggragata                                                                                                    |
| POINTS:                      | aggregate<br>1                                                                                                    |
| REFERENCES:                  |                                                                                                    |
| 96. After you cre<br>ANSWER: | <ul> <li>eate and save a query, you can use it in a variety of ways. Name three of these ways.</li> <li>You can use a query in the following ways:</li> <li>1. View the results.</li> <li>2. Change the design.</li> <li>3. Print the results.</li> </ul>                                                                                                    |
| POINTS:                      | 1                                                                                                    |
| REFERENCES:                  | AC 82                                                                                                    |
| TOPICS:                      | Critical Thinking                                                                                                    |
| 97. Explain the              | difference between an inner join and an outer join.                                                                                                    |
| ANSWER:                      | An inner join is a join that finds records from both tables that have identical values in matching fields.<br>An outer join is a join that finds all the records in one table as well as the common records; that is, the<br>records that share the same value in the join field. In a left outer join, all rows from the table on the left<br>are included. In a right outer join, all rows from the table on the right are included. |
| POINTS:                      | 1                                                                                                    |
| REFERENCES:                  | AC 111                                                                                                    |
| TOPICS:                      | Critical Thinking                                                                                                    |
| 98. When you cr              | reate a query, you should follow some general guidelines for query design. What are these six guidelines?                                                                                                    |
| ANSWER:                      | 1. Identify the fields.                                                                                                    |
|                              | 2. Identify restrictions.                                                                                                    |
|                              | <ol> <li>Determine whether special order is required.</li> <li>Determine whether more than one table is required.</li> </ol>                                                                                                    |
|                              | 5. Determine whether calculations are required.                                                                                                    |
|                              | 6. If data is to be summarized, determine whether a crosstab query would be appropriate.                                                                                                    |
| DODITIC                      | 1                                                                                                    |

POINTS: 1

#### Name:

## Access 2013 Chapter 02: Querying a Database

# REFERENCES:AC 125TOPICS:Critical Thinking

#### Critical Thinking Questions Case 2-1

Bavant needs to gather some additional statistics on its customers. An employee at Bavant has created an initial query as shown in the accompanying figure that calculates the average amount paid. The employee is unsure what aggregate functions to use for additional calculations.

| • | State<br>Postal Code<br>Amount Paid<br>Current Due<br>Returns<br>Book Rep Number |   |  |  |
|---|----------------------------------------------------------------------------------|---|--|--|
|   | Amount Paid<br>Customer                                                          |   |  |  |
|   | •                                                                                | _ |  |  |

99. Which aggregate function will find the standard deviation?

ANSWER:STDEVPOINTS:1REFERENCES:AC 115TOPICS:Critical Thinking

100. Which aggregate function will find the customer with the largest amount paid?
ANSWER: MAX
POINTS: 1
REFERENCES: AC 115
TOPICS: Critical Thinking

### **Critical Thinking Questions Case 2-2**

Bavant Publishing needs to find the book reps whose start date is earlier than 1/1/2013.

101. What criteria should Bavant enter in the Start Date column of the design grid?

| ANSWER:     | <1/1/2013         |
|-------------|-------------------|
| POINTS:     | 1                 |
| REFERENCES: | AC 90             |
| TOPICS:     | Critical Thinking |

102. The caption for the Start Date field should be Started when the query results display. How can Bavant change the caption?

ANSWER: Click the Start Date field in the design grid, and then click the Property Sheet button on the Design tab. You also can right-click the Start Date field and click Properties on the shortcut menu. When the property sheet appears, click the Caption box, and then change the caption to Started.

POINTS: 1 REFERENCES: AC 114

TOPICS: Critical Thinking

Identify the letter of the choice that best matches the phrase or definition.

a. \*

b. ?

c. /

d. Total

- e. AND criterion
- f. NOT
- g. BETWEEN
- h. OR criterion
- i. IN
- j. FIRST
- REFERENCES: AC 91
  - AC 83 AC 90 AC 112 AC 83 AC 91 AC 115 AC 115 AC 92 AC 92

103. Each individual criterion must be true in order for the compound criterion to be true.

ANSWER: e POINTS: 1

104. Represents any collection of characters.*ANSWER:* a*POINTS:* 1

105. A comparison operator. *ANSWER:* f

| Name:                                                                                                    | ad/enhanced-microsoft-access-2013-c<br>Class: |          |
|----------------------------------------------------------------------------------------------------|-----------------------------------------------|----------|
| Access 2013 Chapter 02: Querying a                                                                                |                                               |          |
| POINTS: 1                                                                                                    |                                               |          |
| <ul><li>106. A mathematical operator for division.</li><li>ANSWER: c</li><li>POINTS: 1</li></ul>                  |                                               |          |
| <ul><li>107. Represents any individual character.</li><li>ANSWER: b</li><li>POINTS: 1</li></ul>                   |                                               |          |
| <ul><li>108. Either individual criterion must be true</li><li><i>ANSWER:</i> h</li><li><i>POINTS:</i> 1</li></ul> | in order for the compound criterion to        | be true. |
| 109. Row that displays in the design grid wh<br>ANSWER: d<br>POINTS: 1                                            | en aggregate functions are used.              |          |
| <ul><li>110. An aggregate function.</li><li>ANSWER: j</li><li>POINTS: 1</li></ul>                                 |                                               |          |
| <ul><li>111. Use to select values in a list.</li><li>ANSWER: i</li><li>POINTS: 1</li></ul>                        |                                               |          |
| <ul><li>112. Use to select values in a given range.</li><li>ANSWER: g</li><li>POINTS: 1</li></ul>                 |                                               |          |
|                                                                                                    |                                               |          |